# 不法投棄通報アプリのご利用方法

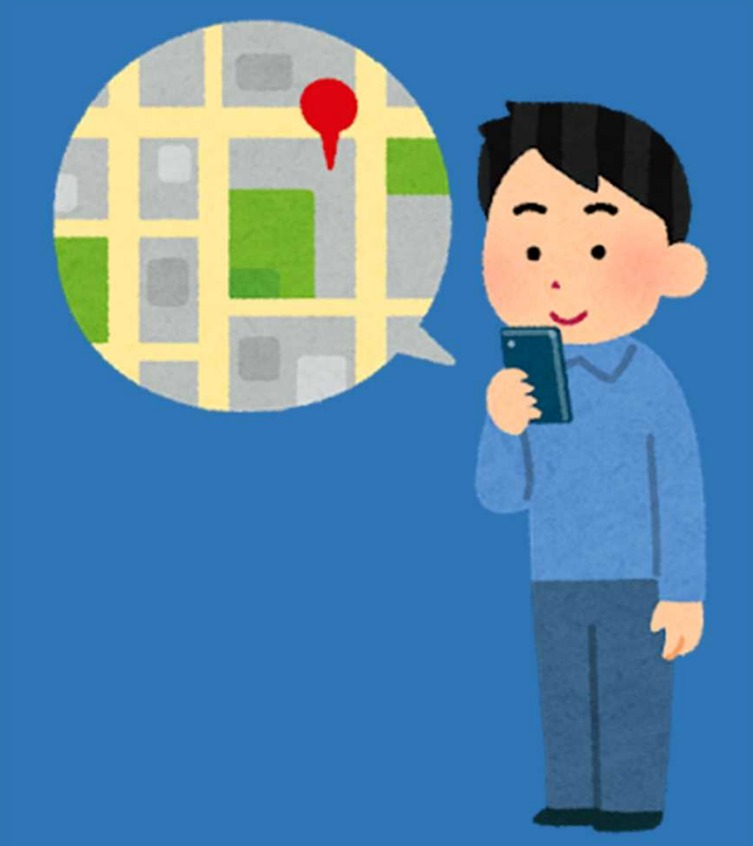

#### 令和3年4月

#### 茨城県廃棄物規制課

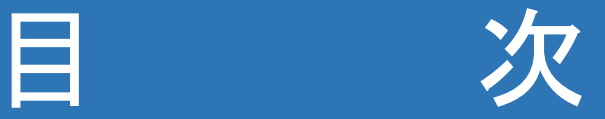

- 通報体制の全体の概要
- 通報アプリ利用にあたっての準備
- 通報アプリの操作手順
- その他注意事項

#### 通報体制の全体の概要(1)

茨城県では、スマホなどのモバイル端末から、県内で不法投棄された 廃棄物の状況を、写真やコメントなどを添付・入力していただくだけで、 簡単に投稿できます。

また、皆様から投稿していただいた不法投棄に関する情報は、位置情 報や写真などの情報も含めて、リアルタイムで県に情報が提供されます。

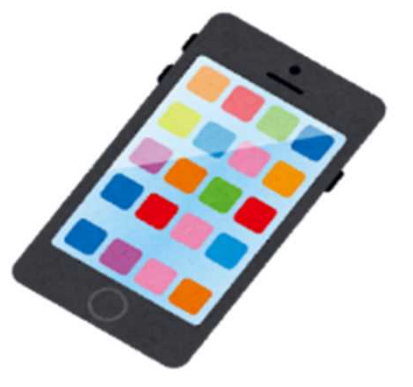

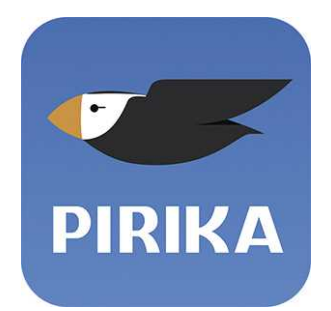

使用するアプリ : PIRIKA(ピリカ) 世界最大規模のごみ拾いアプリケーション。 地域の清掃活動の活性化に活用され、これまでに約80万人 以上が参加、累計1.4億個以上のごみが回収されている。

### 1 通報体制の全体の概要(2)

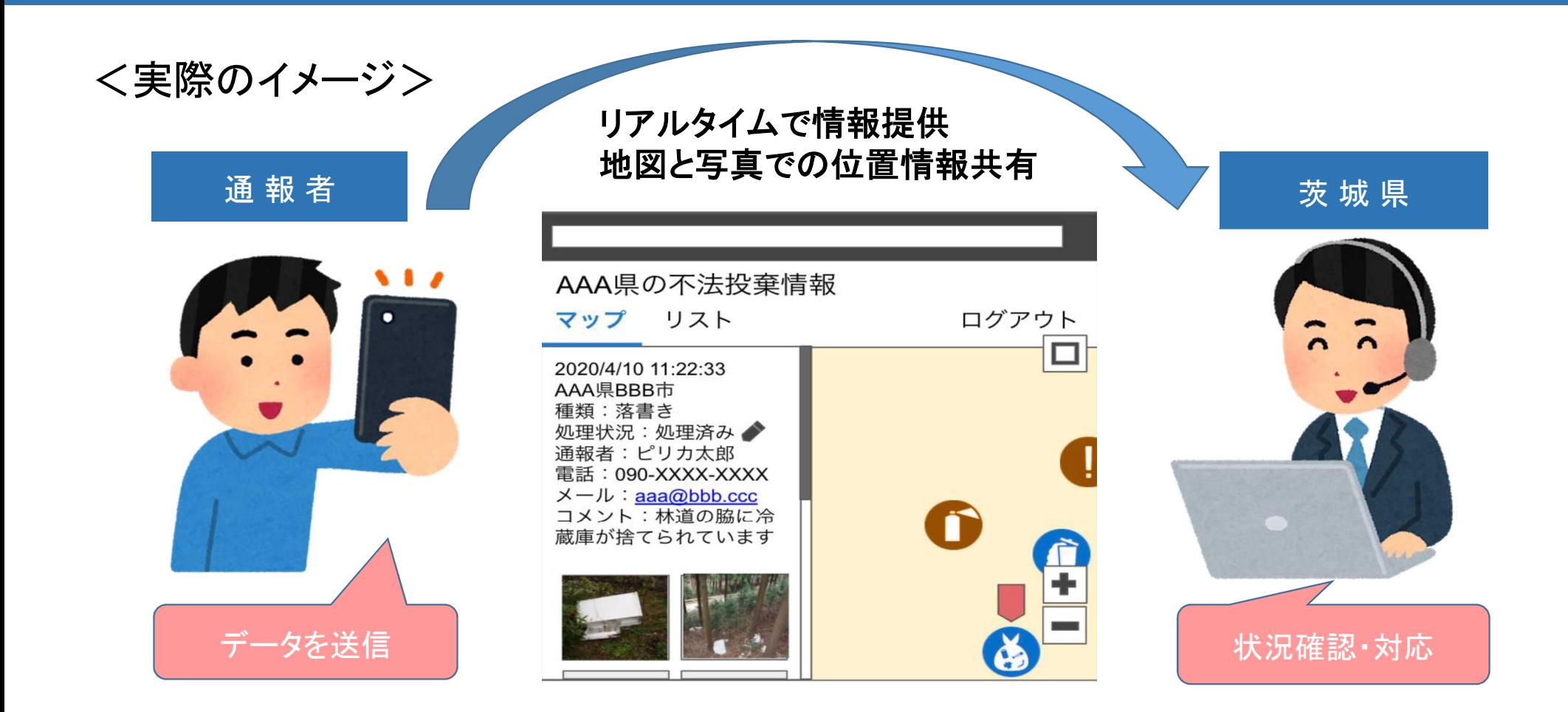

### 2 通報アプリ利用にあたっての準備(1)

パソコン・スマートフォン・タブレットなど、インターネットに接続している 端末を用いて誰もが無料でダウンロードし、利用いただけます。

インストール方法については以下のとおり。

- ① 「App Store」、「Playストア」アイコンを選択
- ② 画面右の「検索」ボタンで、 「ピリカ」と入力して検索
- ③ 「ゴミ拾いアプリ-ピリカでかんたん ボランティア」を選択
- ④ (場合によっては「無料」を選択し、)「インストール」を選択

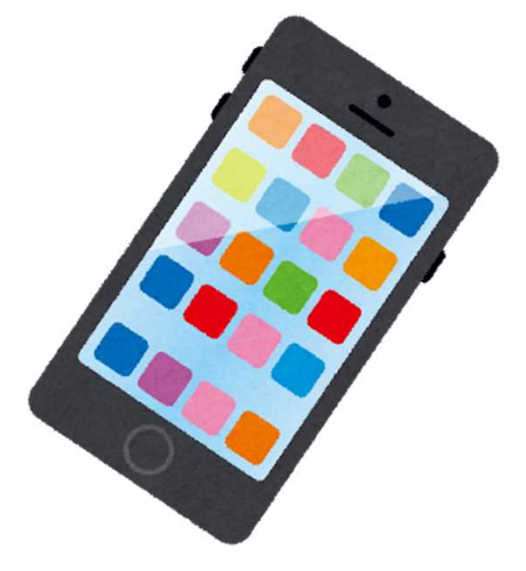

### 2 通報アプリ利用にあたっての準備(2)

ウェブブラウザで問題なく閲覧ができるよう、保守及び以下の新バージョンへ の対応をされることを推奨します。

エッジ(Edge) 過去1年間にリリースされたバージョン クローム(Google Chrome) 過去1年間にリリースされたバージョン ファイアフォックス(Mozilla Firefox) 過去1年間にリリースされたバージョン iOS標準ブラウザ 過去3年間にリリースされたバージョン アンドロイド標準ブラウザ 過去3年間にリリースされたバージョン

## 3 通報アプリの操作手順(1)

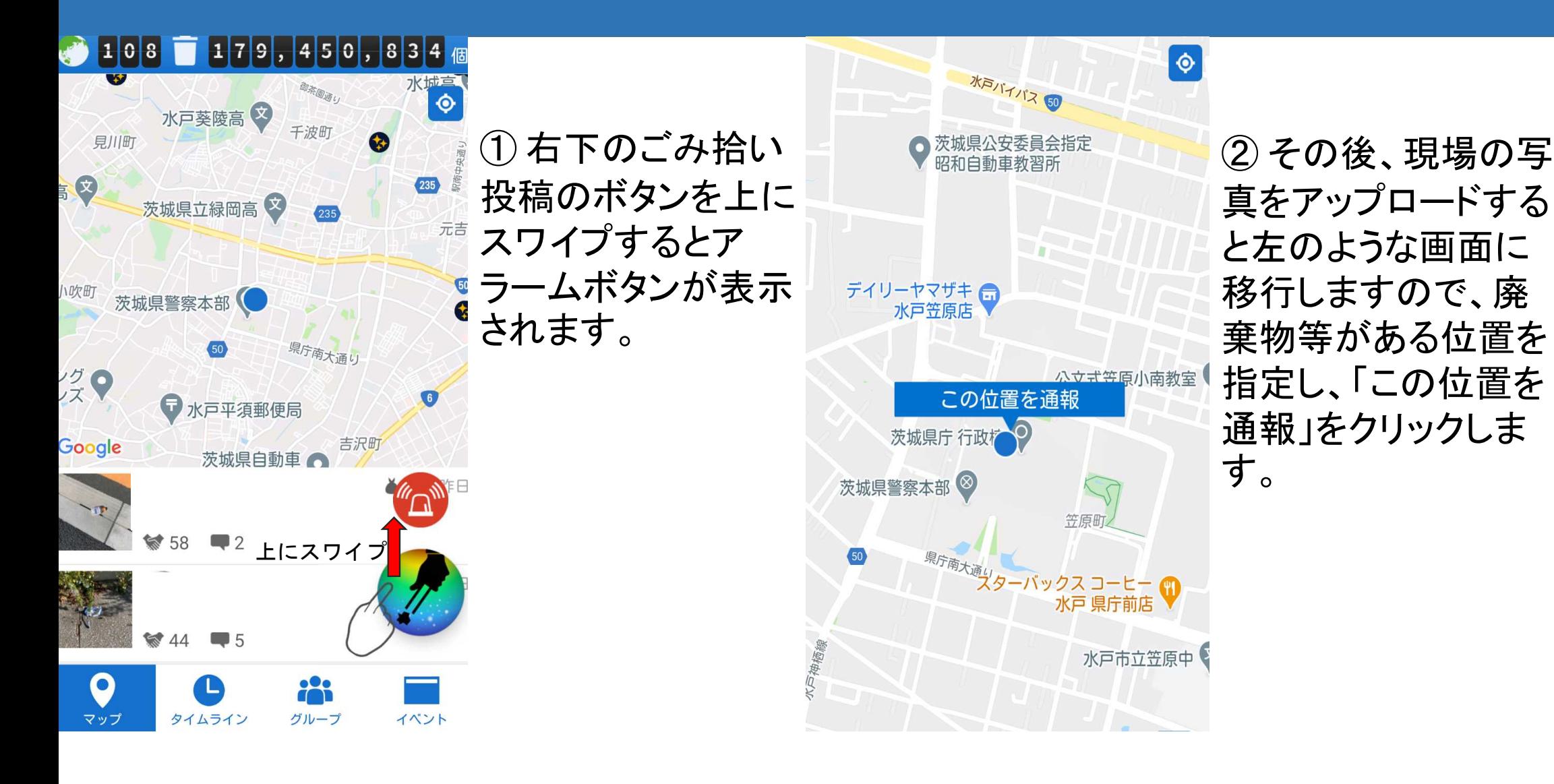

## 3 通報アプリの操作手順(2)

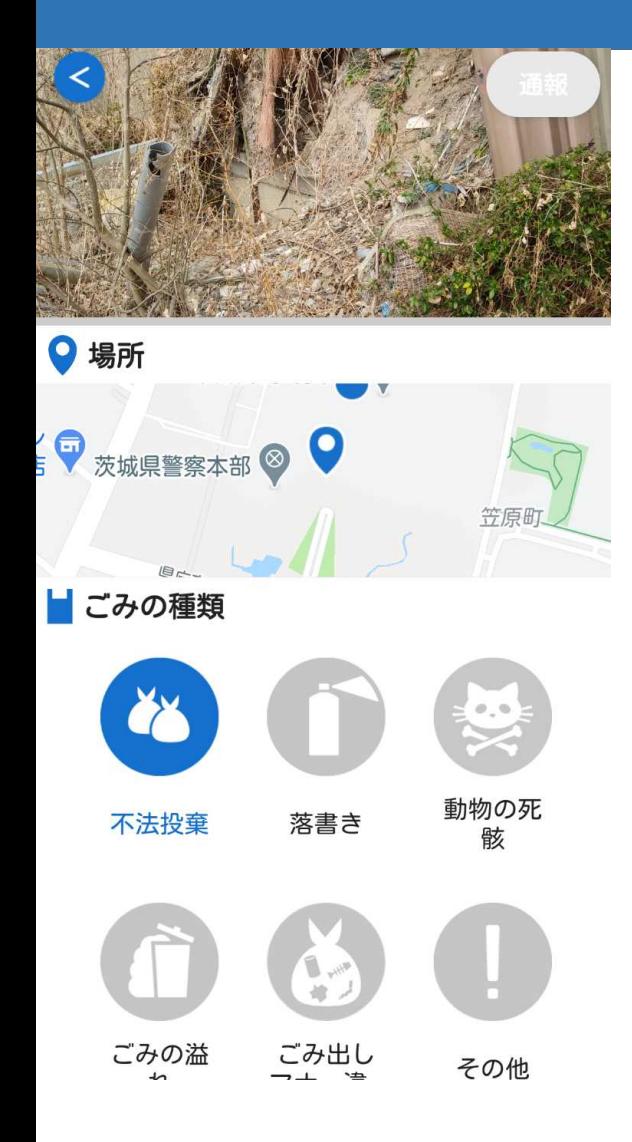

③ 左のような画面に 移動したら、ごみの 種類・日時・連絡先・ コメントの入力をお願 いします。

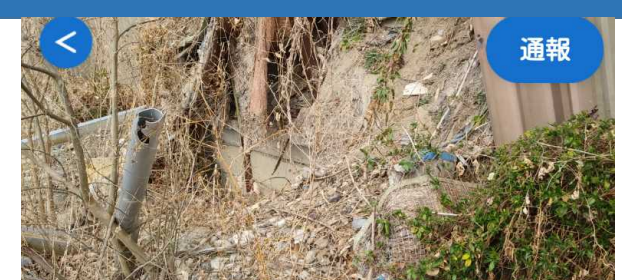

ピリカ太郎

aaa@bbb.ccc

#### 090-####-####

\*必要があった場合には連絡させて頂く 場合がありますので、あらかじめご了承 ください。

■ コメント

林道脇に産業廃棄物(がれき、木 くず類)がトラック1台分(約4ト ン)ほど投棄されています。場所 は県道○号のローソン○○店か ら○○方面に○○メートル向か った右手にあります。

※ コメント欄には、 具体的な場所(分か れば付近の番地)や、 廃棄物の性質・量等 の記入を、分かる範 囲でお願いいたしま す。

## 3 通報アプリの操作手順(3)

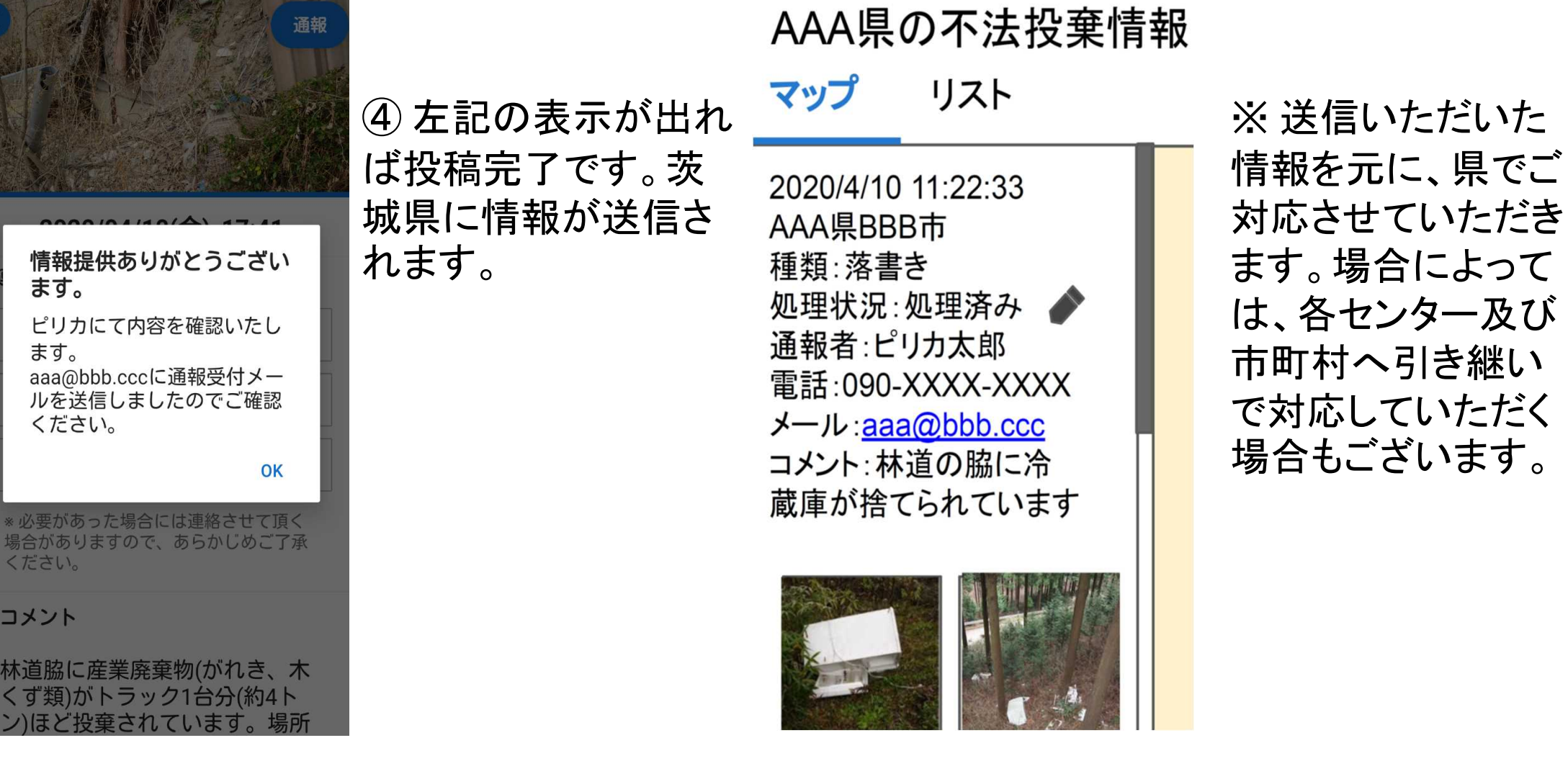

#### 4 その他注意事項

・主に、産業廃棄物の不法投棄等についての通報をお願いいたします。(投棄物が生ごみ などの一般廃棄物だと容易に見分けがつく場合には、なるべく直接各市町村へお問い合 わせ願います。)

- ・なるべく詳細な地図上の位置と内容をコメントにご入力いただきますようお願いいたしま す。なお、詳細な状況を確認させていただく場合には、ご連絡を差し上げる場合がござ いますので、あらかじめご了承ください。
- ・県では、アプリはあくまで情報収集として活用しておりますので、通報に関するご返信は 致しかねますので、あらかじめご了承ください。

・その他ご不明な点がございましたら県廃棄物規制課(029-301-3035)までご連絡ください。